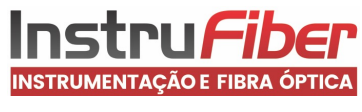

AlcoEasy A20

# Bafômetro com impressora integrada

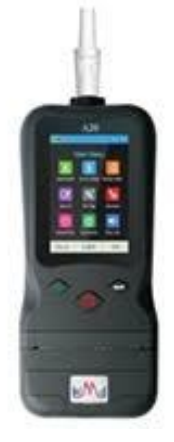

# **Manual de Instruções**

### **Introdução**

1) Este manual do usuário foi preparado cuidadosamente. Se encontrar alguma informação incorreta, favor comunicar para que possa ser melhorado posteriormente.

2) Os direitos de cópia deste Manual pertence à Central Brasil Instrumentos de Medição Ltda

3) Imprescindível ler este manual do usuário antes de usar.

4) Desempenho do aparelho depende do manuseio e manutenção

5) Calibração e manutenção devem ser realizadas por pessoas autorizadas.

6) Somente peças de reposição original do fabricante pode ser utilizado para reparo

7) Sensor usado no aparelho contém material químico e deve ser descartado conforme regulamento local.

# **Produção e aplicação**

1) AlcoEasy A20 é uma nova geração de analisador de álcool, utilizando as mais recentes tecnologias desenvolvidas. 2) AlcoEasy A20 utiliza sensor de célula de combustível que não reage com outras substâncias.

3) Durante o teste, o aparelho controla e determina o volume de ar capturado. 4) Isso garante que somente o ar profundo do pulmão que reflete corretamente o teor de álcool no sangue pode ser coletado e analisado

5) AlcoEasy A20 é fácil de usar com três botões

6) AlcoEasy A20 com tela touch permite inserir muitos tipos de informações. 7) AlcoEasy A20 é projetado com impressora térmica.

8) O aparelho tem capacidade de armazenar até 50.000 medições e porta USB para transmissão de dados para o computador, após instalar o software que acompanha o

equipamento. 9) O AlcoEasy A20 foi desenvolvido para uma medição rápida e precisa do nível de álcool. Ele é adequado para teste profissional de detecção de álcool. 10) O modo passivo é adequado para um teste rápido. Modo ativo é usado para um teste de evidências.

# **Descrição do aparelho**

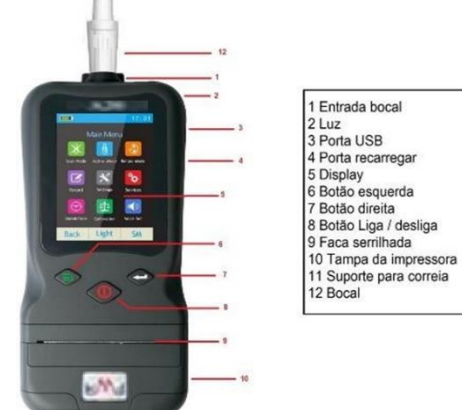

### **Símbolos**

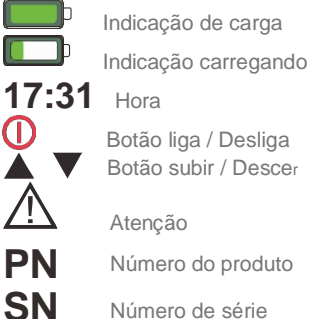

**SN** Número de série<br><sub>这</sub>

Regra de descarte do produto

**Menu**

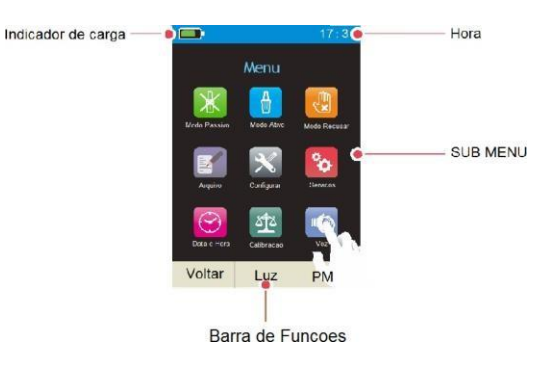

# **Modo Passivo**

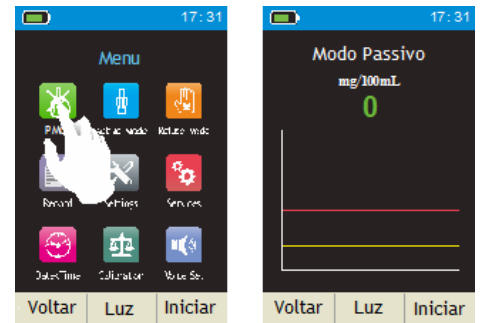

1)O propósito do modo passivo é fazer uma detecção rápida (triagem)

2) Este modo não representa uma medição precisa. Indica apenas a presença ou não de álcool, quando selecionado a opção qualitativo, e valor, quando selecionado a opção quantitativo

através do ícone Configurar do Menu. Para resultado preciso, utilizar o teste no modo ativo.

3) Na medição passiva, não é necessário o uso do bocal.

# **Modo ativo**

1) Colocar o bocal no compartimento indicado e Clicar no ícone Modoativo.

2) Com a mensagem Assoprar na tela, assoprar amostra de ar através do bocal até finalizar o sinal sonoro.

3) Para inserir informações,

Clicar na área de inserção

4) Clicar no teclado referente a letra queprecisa

5) Todasas opções de letras do teclado aparecerão e clicar sobre a letra escolhida.

6) Para corrigir uma palavra, clicar no teclado € para apagar edigitar a letracorreta.

7) Podem ser inseridos os dados PL (Placa do Veículo), AG (Identificação do Responsávelpelo teste) CNH (Habilitação, CD (Condutor) e Local

8) Para imprimir o teste, clicar na barra de funçãoPrint

9) Se não optar em imprimir, clicar em voltar, o resultado fica arquivado e o bafômetro pronto para um novo teste.

10) Propósito do modo ativo é testar com precisão a concentração de álcool no sangue.

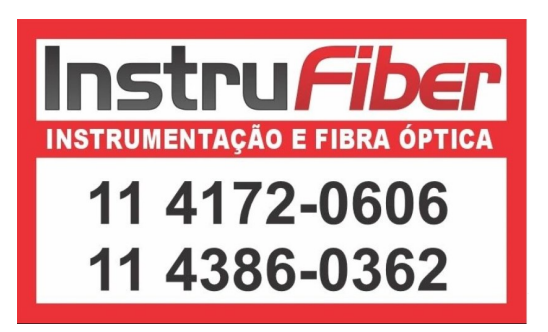

# **Modo recusar** hora. The contract of the contract of the contract of the contract of the contract of the contract of the contract of the contract of the contract of the contract of the contract of the contract of the contr

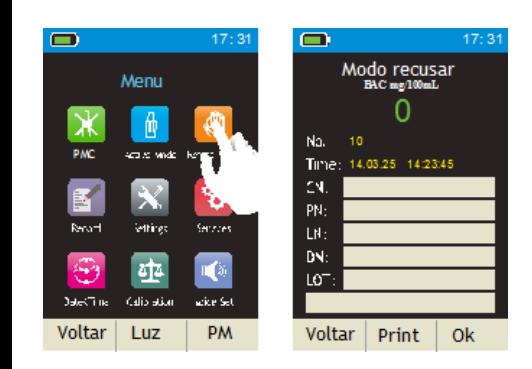

possível registrar os dados da pessoa

para apagar e digitar a letra correta. Correta e correta e correta despositivo será voltar luz PM voltar Luz PM Voltar Dusuário pode escolher para habilitar ou desabilitar desliga por 2 segundos, o dispositivo será

do Veículo), AG(Identificação do Se necessário, é possível efetuar algumas

8) Para imprimir o resultado clicar emPrint. **imprimir e outros.** web **a** hora da próxima calibração estarão na<br>Pressionar Ok para salvar as informações e **Menu>Confiquração>Calibração** Sob este menu você pode ativar ou de

### **Arquivo**

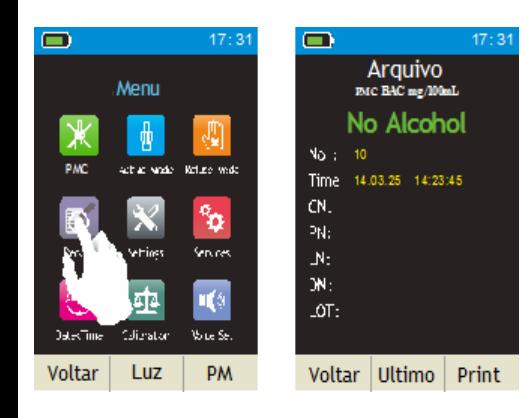

em Arquivo, incluindo Modo, Unidade, Resultado, Número da medição, data e

. Clicar no ícone Arquivo. Para acessar as medições anteriores, clicar na Barra de função Último.

. Para imprimir o resultado, clicar na opção Print na Barra de função.

. Quando pressionar o botão OK a última impressão pode ser visualizada. Pressione o botão `Last`, ele irá mostrar o próximo registro.

# **Configurações**

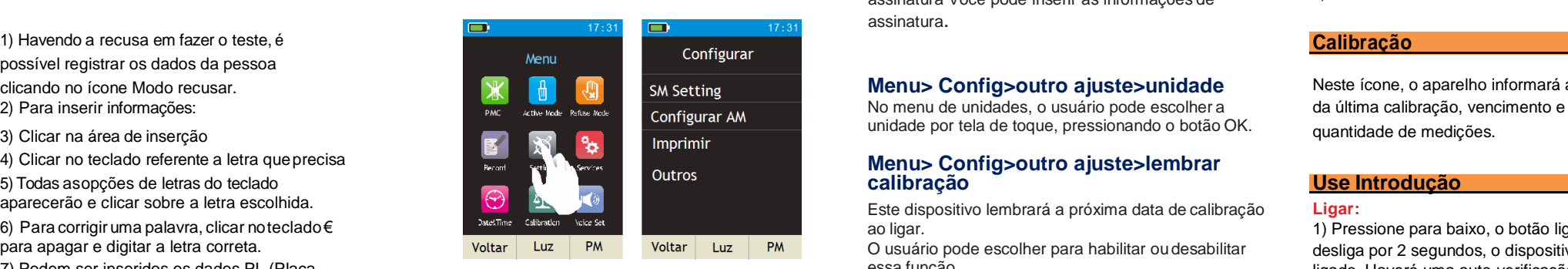

Responsável pelo teste) CNH (Habilitação, contigurações previas no Bafômetro através 2) Durante esta verificação, o logotipo do configurações previas no Bafômetro através 2001 através 2) Durante esta verificação, o logotip

O AlcoEasy A20 deve ser calibrado a cada

doze meses. É necessário ter uma medida precisa. Este menu foi protegido por senha, somente a pessoa autorizada pode acessar o menu.

# **Menu>Configuração>Conf. Modo de teste**

Sob este menu, você pode ver a configuração de SM, Am Settin, Configuração de MA e modo de inicialização.

# **Config modo de teste >SM Config> limite**

Sob este menu, você pode definir o valor limite do verde e vermelho para o gráfico

# **Config modo de teste >SM Config> Modo de resultado**

Sob este menu, você pode definir o modo de resultado da varredura como quantitativo ou qualitativo.

# **Config modo de teste > SM Config>Tempo de varredura**

Você pode definir o tempo de varredura como seus requisitos.

# **Menu> Config> Imprimir**

Sob este menu você pode ativar ou desativar a assinatura Você pode inserir as informações de assinatura.

# clicando no ícone Modo recusar. **Menu** Menu> Config>outro ajuste>unidade Meste ícone, o aparelho informará a data

# 4) Clicar no teclado referente a letra queprecisa **Menus de Santa de Santa Config>outro ajuste>lembrar**

aparecerão e calibração **e construir de la construcción de la construcción de la construcción de la construcción de la construcción de la construcción de la construcción de la construcción de la construcción de la construc** 6) Para corrigir uma palavra, clicar noteclado€ and anticone ao ligar. 1) Pressione para baixo, o botão liga /

7) Podem ser inseridos os dados PL (Placa essa função. ligado. Haverá uma auto-verificação após a

Recomendamos uma calibração anual.

# CD (Condutor) e Local. **deste ícone, como Resultado modo passive, Menu> Config>outro ajuste>conexão na** dispositivo, a versão de software e a data e imprimir e outros.

Pressionar Ok para salvar as informações e **Menu>Configuração>Calibração** Sob este menu você pode ativar ou desativar a função tela por 2 segundos.<br>Co Alco Fasy A20 deve ser calibrado a cada de GPS.

Essas configurações são efetivas apenas para dispositivos com módulo GPS.

# **Menu> Config>outro ajuste>linguagem**

Sob este menu você pode alterar a linguagem para spanhol ou ingles.

# **Configurar AM**

Ar Puro – Ao escolher esta opção, o aparelho fará um teste de ar puro antes de todas as médicos.

## **Imprimir**

**. Histórico das medições fica arquivado** durante durante durante **durante** Através deste menu, é possível ativar ou desativar a assinatura na impressão.

### **Serviços**

Este menu é protegido por uma senha e somente pessoas autorizadas podem acessá-lo, pois podem ocorrer alterações que danifiquem definitivamente o Bafômetro.

## **Data e Hora**

1) Através deste ícone, é possível configurar a data e hora correta nobafômetro.

2) Clicar no ícone Data e Hora.

3) Clicar sobre a informação desejada e fazer a alteração utilizando o teclado alfanumérico.

4) Para finalizar, clicar em OK na Barra defunção.

ligação.

# **Modo de varredura ( Sem necesidade do bocal )**

1) Asensibilidadeeprecisãododispositivoéefetuada

pela distância entre o nariz e a boca, e o volume de sopro pode diminuir com adistância.

2) Certifique-se de que a entrada do dispositivo deve estar fechada o suficiente para o nariz ou a boca, sem excesso de 10 cm. Portanto, não pode servir como uma medida precisa e base de punição. Para uso de evidências, use o analisador de respiração com álcool respiratório com o bocal para testar, o que oferece uma leitura precisa.

O resultado será mostrado na figura para o processo de teste, e o resultado será exibido na tela.

3)Após a análise, o resultado do

é de 5 segundos, também pode

1) Ligue, depois do auto-teste,

dispositivo por meio do bocal. "Impressão". 3) Se estiver selecionando

dispositivo entra na análise automática.

### **Notas:**

1) No modo ativo, <sup>o</sup> bocal <sup>é</sup> necessário. 2) Se <sup>o</sup> resultado da medição exceder <sup>a</sup>

## limite vermelho, a figura é **Mensagens de entrada:**

vermelha. 1) Abaixo da tela <sup>é</sup> <sup>a</sup> área de entrada, use <sup>a</sup> **Próximo teste:** clicar nas palavras erradas e substituir por

3) Depois de terminar, selecione a parte.

ser configurado entre 5 a 15 **inferior esquerda CN e a mensagem do Desligar de la configurado entre o processo de carregamento**<br>Segundos, o usuário pode **como extinto de carregamento de carregamento de carregamento de ca** 

apenas a pessoa autorizada pode Antes de pressionar "Voltar", se você 2,5 minutos sem uso.<br>encontrar informações de entrada erradas, o faze-lo. usuário pode alterar ou editar os dados de **Cuidado:** entrada.

**bocal).** toque "PN", entrando na interface do dispositivo. Número de Licença 2) Depois de todas as informações terminar, toque em "OK", o sistema entrará na

2) O visor mostrará "Pronto", o 3) Selecione o botão "Imprimir" para tela sensível, exceto o pano molhado. testador precisa tocar no imprimir, quando imprimir, a tela exibirá

isso não vai parar até o volume pode imprimir qualquer histórico, para vários condição. suficiente. Em seguida, o resultados, pressione o botão "Imprimir" na resultados, pressione o botão "Imprimir" na<br>tela de toque.

1)A entrada de informações de Ali é precisa e completa, só será armazenada na memória quando pressionar o botão "Voltar" ou diminuí-la, o resultado do armazenamento, os dados na memória flash não serão perdidos, mesmo que não haja energia no dispositivo.

### Atenção :

O Usuário pode verificar o teste em "Resultado", o resultado não pode ser modificado ou detectado.

valor medido e gráficos durante o sopro "l" sopro "l" sopro "l" sopro "l" sopro "l" sopro "l" sopro "l" de tempo<br>4) Este dispositivo pode inserir o número do serva e mas haverá um alarme antes de sobregravado. (2) Existe u

processo de teste. Se a leitura carro, o número da polícia, o número da 4) Os primeiros dados serão substituídos se a memória esquerda da tela.

é amarela. Se for superior ao **45,000 tempo de medição**), haverá uma mensagem no irá lembrá-lo de carregar.<br>
Mensegans de entrede:<br>
visor.

tela de toque para clicar em personagem.  $1)$  Se quiser fazer o próximo teste, pressione o botão Insira o carregador USB ou o carregador de **Observações:** 2) Se a entrada incorreta acontecer, basta "Voltar". O dispositivo irá armazenar os últimos dados e fumaça (saída 9V, 1A) mostrará "carregar"

O tempo de amostragem padrão de protacem correta. Compositores de terminar selecione a parte de anostro medo ativo para o próximo teste. Compositores escolha o Se o carregamento for parado por algum de secolha o Se o carre

segundos, o usuário pode número do carro de entrada.<br>1) Pressione o botão liga / desliga durante 3 segundos, após o 1990 de 1990 de entrada.

definir 'Menu / Configuração / **Altera / Alterar a entrada:** logo em seguida exibirá a contagem decrescente. carregamento completo aparecerá FIM DA<br>Servico / baixo estado ", mas **a contrada de la conta de la contagenta de** Serviço / baixo estado ", mas 2) AlcoEasy A20 será desligado automaticamente após<br>Antes de pressionar "Voltar", se você caractera de 2,5 minutos sem uso.

**Realize a medição da 1)** Somente agentes de limpeza suaves podem ser usados para limpar o dispositivo. **evidência (No modo Resultado de impressão: 2)** Não são permitidos solventes orgânicos como álcool puro, acetona, terebintina, etc.

**ativo necessita do** 1) Depois de "Número da Polícia" terminar, 3) Cuide-se de não permitir que <sup>a</sup> água entre no interior

4) Mantenha a porta USB em condição seca e limpa.

### **Calibração do Painel Táctil**

entrará no modo ativo.<br>
entrará no modo ativo.<br>
2) O visor mostrará "Pronto" o seguinte interface and the seguinte interface.<br>
2) O visor mostrará "Pronto" o seguinte interface and the obtão "Imprimir" para seguinte interf

### **Modo de Guardar (conservar) o instrumento:**

MODO ATIVO, você ouvirá um **Lembrar:** Para mantê-lo em ótimo estado, e tenha uma vida util, mantenha o dispositivo seco e limpe bem antes de<br>Para mantenha o dispositivo seco e limpe bem antes de sinal sonoro durante o sopro, e Ir para "Gravar" no menu principal, você guarda -lo, assim poderá trabalhar em excelente

### **Calibração e Serviço**

4) Após a análise terminar, exibirá o resultado 10 metros de 12 metros de a cada 12 metros ou de a regulação deve ser calibrado a cada 12 meses ou de a regulação local. Isso é necessário para ter de medicão ela regulação l exigido pela regulação local. Isso <sup>é</sup> necessário para ter da medição. **Armazenamento de Resultados:** uma medição precisa.

> 2) A calibração só pode ser realizada por pessoa autorizada.

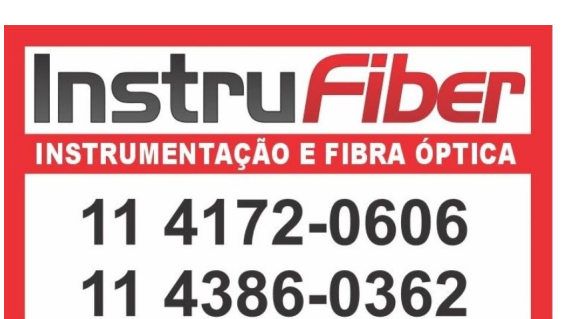

# **Bateria e carga**

# **Bateria**

teste será exibido na tela. faixa de medição (0-550mg / 100ml), ele 2) O dispositivo pode armazenar 50.000 dados de 1) O dispositivo aplica uma bateria de 2000 mAh li-ion, 4)Se a leitura estiver abaixo do exibirá "> 550mg / 100ml" medição, incluindo a leitura, data, hora e número de com pré-aquecido, pressão e folha de proteção atual limite verde, a tela exibirá o maior 3) "Se houver falha, ele exibirá" falha de registro. incorporada pode funcionar com mais de 1000 testes

2) Existe um indicador de bateria na parte superior

estiver abaixo do limite vermelho, estiver abaixa e o nome do carro, através da tela estiver cheia. estiver cheia. estiver cheia. estiver cheia. estiver abateria estiver muito baixa, a tela e o indicador<br>superior ao limite superior ao limite verde, a figura do painel do painel. Como: da bateria serão amarelos e depois vermelho e o flash estiver cheia, (como: da bateria serão amarelos e depois vermelho e o flash

# **Como carregar:**